#### 10 Steps to Creating Infographics

using PowerPoint

By Kalei Munsell

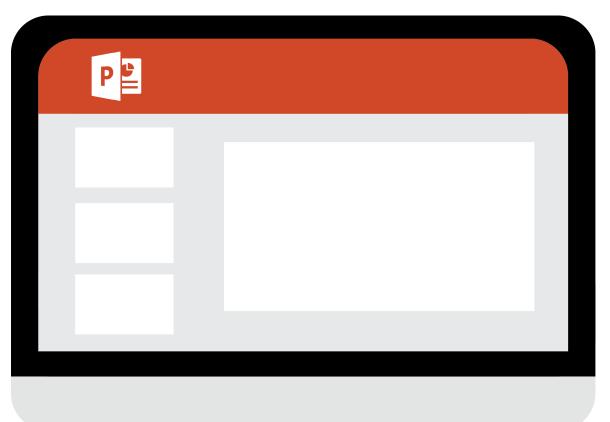

#### Create a PowerPoint file using the "Blank" template

You can always change the background color later on. Just because it starts out white, doesn't mean you have to keep it that way.

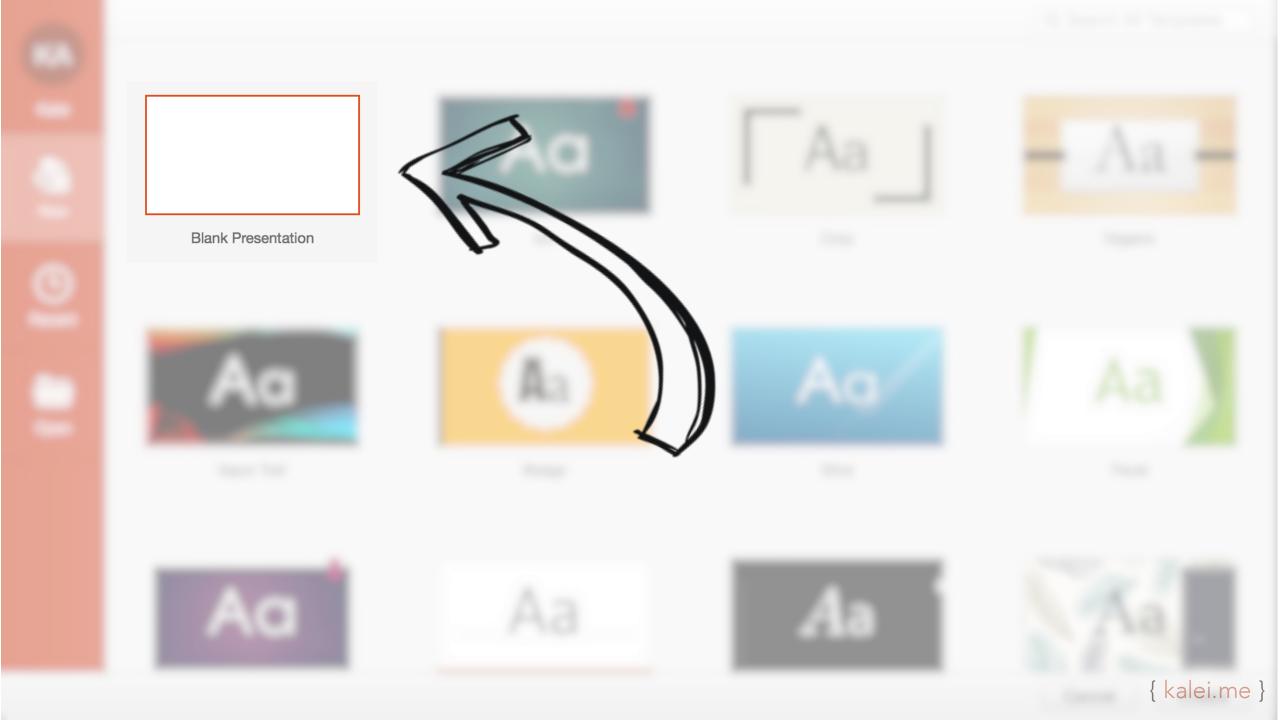

#### Resize slide to your infographic size

I typically start out with a 1:3 ratio (10 x 30 in), and build out as needed for extra information.

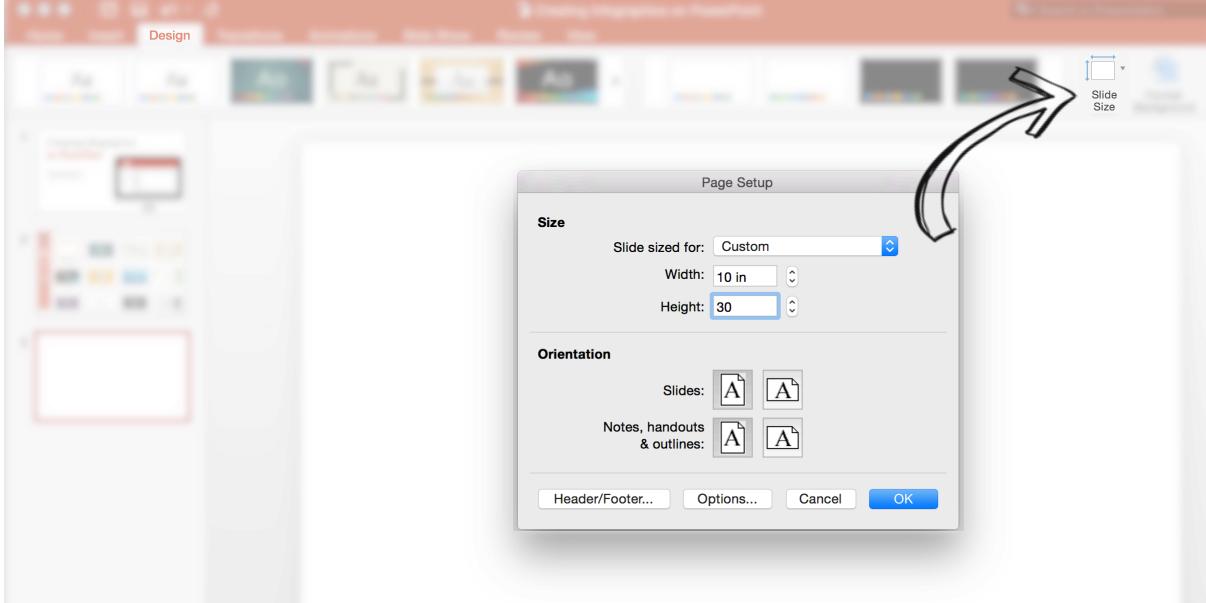

#### Choose a color scheme to fit your look

If you don't like the color schemes offered by PowerPoint, customize your own palette. Many external sites (such as <u>Adobe Color CC</u>) will even generate cohesive color palettes for you.

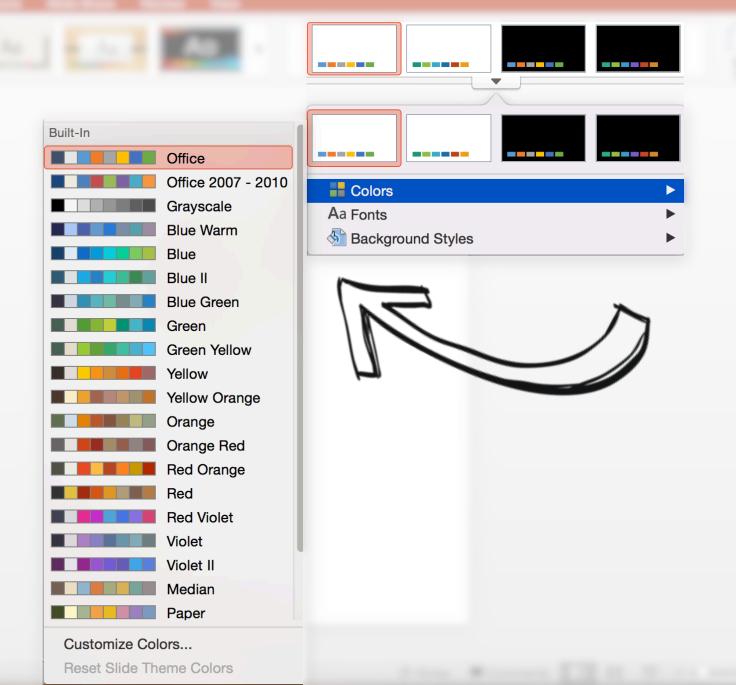

{ kalei.me }

Write down the information and data you want to include in the infographic

You have to know what type of information you're trying to visualize before you can figure out the best way to design it. Do you need to include charts? Graphs? Word art? Icons?

Professional Infographic: \$2500

DIY Infographic: \$0

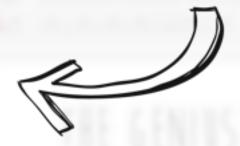

Content with visuals get 94% more total views

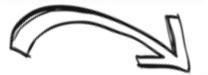

People remember: 10% of what we read 20% of what we hear 30% of what we see

Familiarize yourself with the shapes, charts, and smart art functions

Which of these options coordinate with the information you just wrote down in Step 4? Which ones fit the style or brand of your desired infographic?

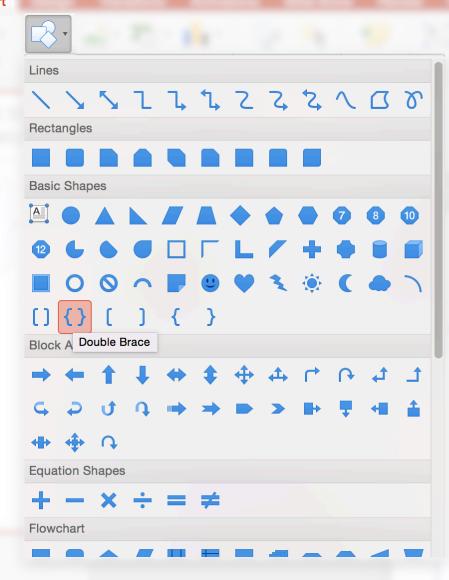

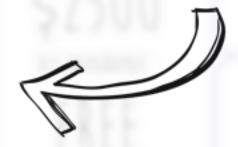

# Step 6 Mix things up

Insert information in various styles: charts, shapes, borders, different font styles/sizes/colors, icons, etc. Look at other infographics for inspiration.

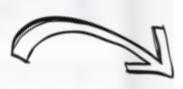

#### THE GENIUS BEHIND POWERPOINT INFOGRAPHICS

FROFESSIONAL INFOGRAPPIC:
\$2500

DIY INFOGRAPPIC

FREE

(BUT A LOT OF TIME)

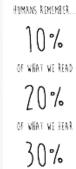

OF WHAT WE SEE

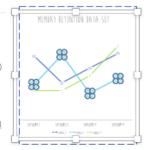

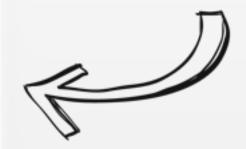

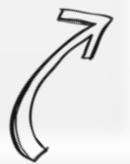

## Step 8 Use real data

PowerPoint allows you to use datasets through Excel in order to create correctly proportioned graphs and charts, take advantage. This is something you can't do on a lot of software that professional designers use for infographics.

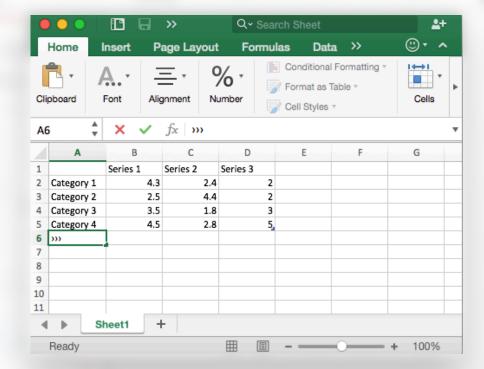

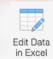

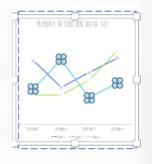

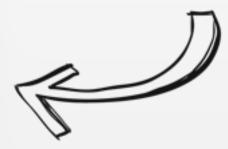

## Step 9 Trial and error

I wish there were better advice here, but honestly the best infographics come from a lot of time spent experimenting with different placement and style. Once all your information has been included, keep trying new things until you like the way it looks.

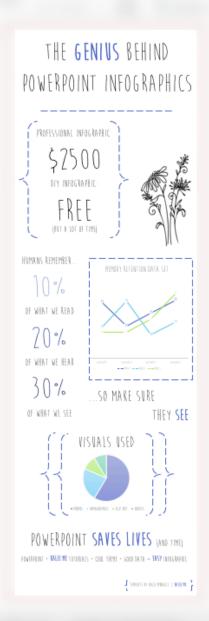

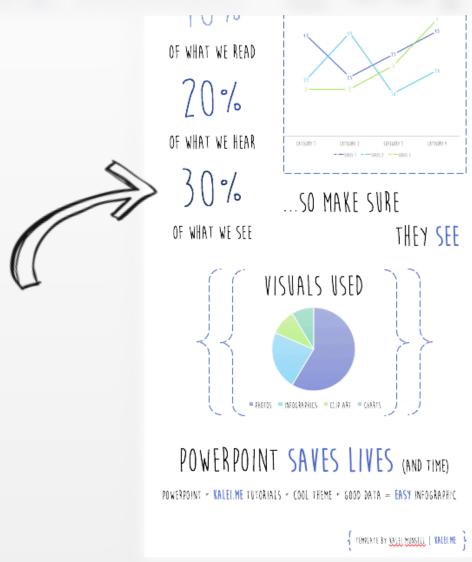

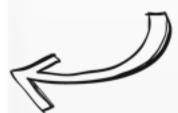

# Step 10 Export and share

For best quality, I recommend exporting as a PDF (but you can export as whatever you need for the means of your infographic). Enjoy your hard work, and share with the rest of the world!

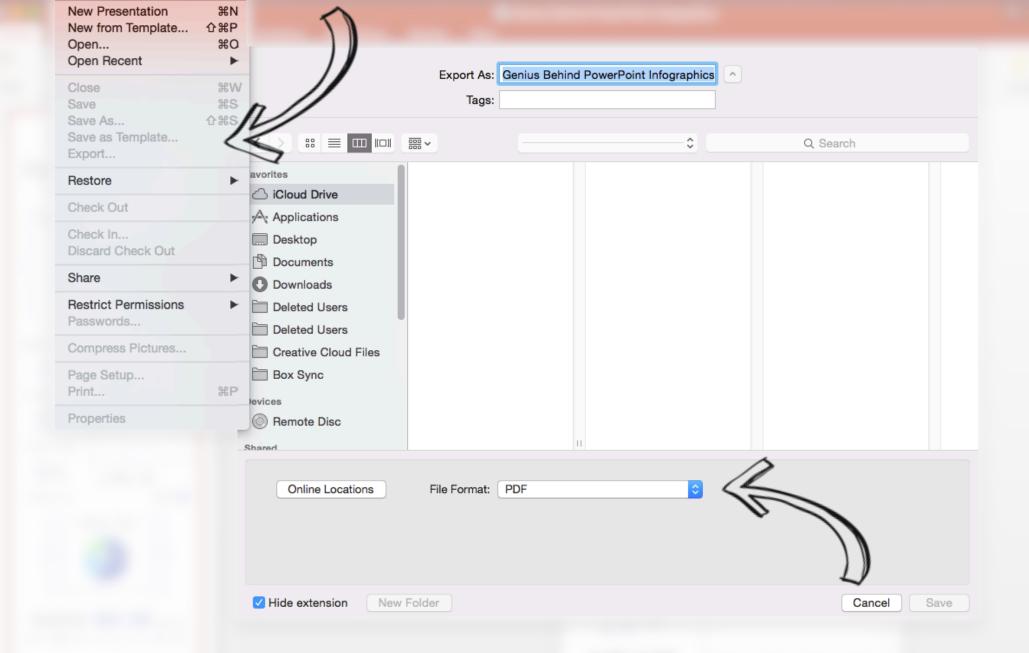

#### THE **GENIUS** BEHIND POWERPOINT INFOGRAPHICS

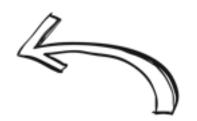

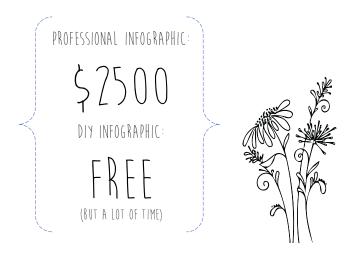

Click to <u>view</u> full infographic or <u>purchase</u> as a pre-made template

<u>Tips & Tricks</u> for creating a PowerPoint Infographic

<u>Purchase</u> other pre-made PowerPoint Infographic Templates

<u>Read more</u> about marketing and design

#### Created by Kalei Munsell

View portfolio, blog, PowerPoint templates, and more.

kalei.me

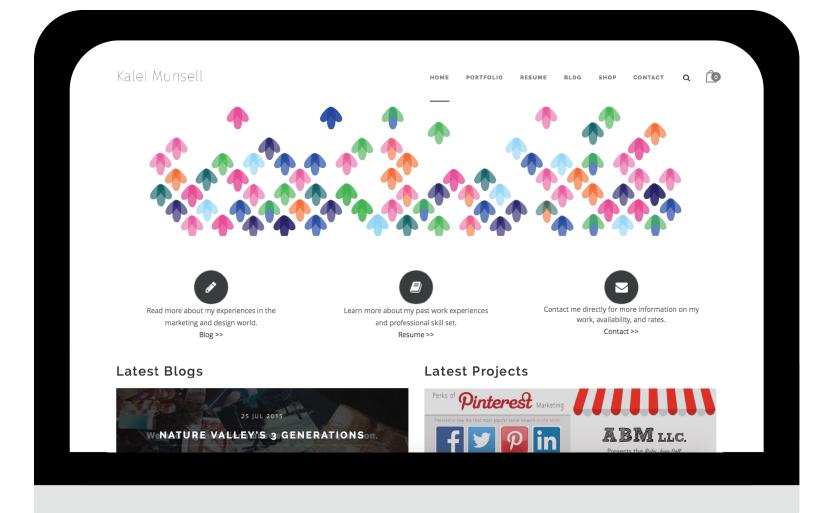